# Grove - Infrared Emitter

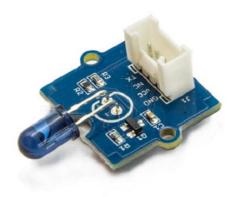

The Infrared Emitter is used to transmit infrared signals through an infrared LED, while there is an **Infrared receiver** to get the signals on the other side. An infrared LED is like any other LED, with its color centered around 940nm. We can not only use the emitter to transmit data or commands, but also to emulate remotes to control your home appliance using an Arduino. The Infrared Emitter can

transmit signals reliable up to 10 meters. Beyond 10 meters, the receiver may not get the signals. We often use the two Groves-the Infrared Receiver [https://wiki.seeedstudio.com/Grove-Infrared\_Receiver] and the Grove - Infrared Emitter to work together.

# Get One Now 📜

[https://www.seeedstudio.com/Grove-Infrared-Emitter-p-993.html]

## Version

| Product Version                  | Changes                                               | Released<br>Date |
|----------------------------------|-------------------------------------------------------|------------------|
| Grove - Infrared<br>Emitter v1.0 | Initial                                               | Nov. 01<br>2015  |
| Grove - Infrared<br>Emitter v1.1 | Change the Infrared transmitting tube location        | Jul. 24<br>2016  |
| Grove - Infrared<br>Emitter v1.2 | Change the valnue of C1 to make the power more stable | Dec. 14<br>2016  |

## Application

- Infrared remote control units with high power requirements
- Free air transmission systems
- Infrared source for optical counters and card readers

### Specification

| Parameter               | Value/Range    |  |
|-------------------------|----------------|--|
| Operating voltage       | 3.³⁄₅V         |  |
| Peak wavelength         | 940nm          |  |
| Angle of half intensity | φ = ± 17°      |  |
| Radiant Intensity       | 72 mW/sr       |  |
| Distance                | 10 meter(MAX)  |  |
| Operation Temperature   | -40°C to +80°C |  |
| Size                    | 20mmX20mm      |  |

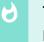

Тір

More details about Grove modules please refer to Grove System [https://wiki.seeedstudio.com/Grove\_System/]

## Platforms Supported

| Arduino | Raspberry<br>Pi |  |
|---------|-----------------|--|
| 00      | TODO            |  |

◀

#### Caution

The platforms mentioned above as supported is/are an indication of the module's software or theoritical compatibility. We only provide software library or code examples for Arduino platform in most cases. It is not possible to provide software library / demo code for all possible MCU platforms. Hence, users have to write their own software library.

### Getting Started

The Grove - Infrared Emitter can send data while Grove - Infrared Receiver will receive them.

### **Play With Arduino**

#### Note

If this is the first time you work with Arduino, we firmly recommend you to see Getting Started with Arduino [https://wiki.seeedstudio.com/Getting\_Started\_with\_Arduino/] before the start.

#### Hardware

• Step 1. Prepare the below stuffs:

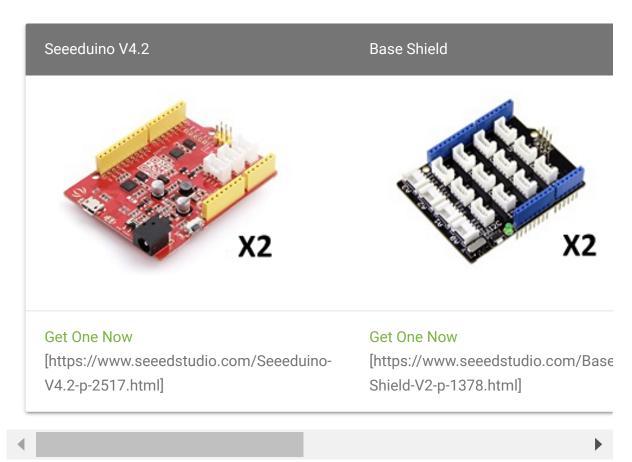

- **Step 2.** Connect Grove Infrared Emitter to port **D3** of one Grove-Base Shield.
- **Step 3.** Connect Grove Infrared Receiver to port **D2** of the other Grove-Base Shield.
- Step 4. Plug Grove Base Shield into Seeeduino.
- Step 5. Connect Seeeduino to PC via a USB cable.

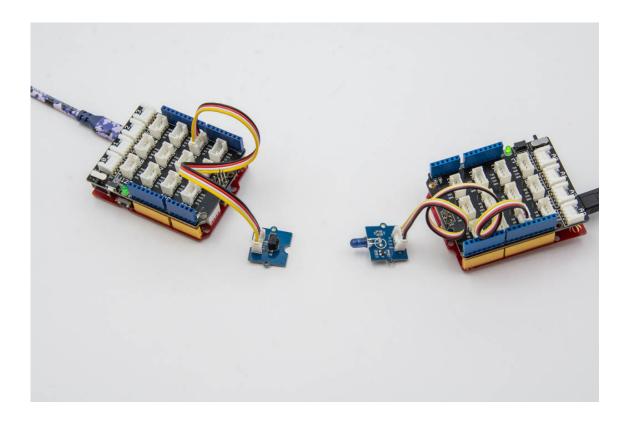

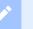

#### Note

If we don't have Grove Base Shield, We also can directly connect this module to Seeeduino as below.

| Seeeduino     | Grove - Infrared Emitter |
|---------------|--------------------------|
| 5V            | Red                      |
| GND           | Black                    |
| Not Conencted | White                    |
| D3            | Yellow                   |

| Seeeduino     | Grove - Infrared Receiver |
|---------------|---------------------------|
| 5V            | Red                       |
| GND           | Black                     |
| Not Conencted | White                     |
| D2            | Yellow                    |

#### Software

- Step 1. Download the Seeed\_Arduino\_IR
   [https://github.com/Seeed-Studio/Seeed\_Arduino\_IR] from
   Github.
- Step 2. Refer How to install library
   [https://wiki.seeedstudio.com/How\_to\_install\_Arduino\_Library]
   to install library for Arduino.

Copy the following Send Example Code to the Arduino IDE:

#### Send Example Code:

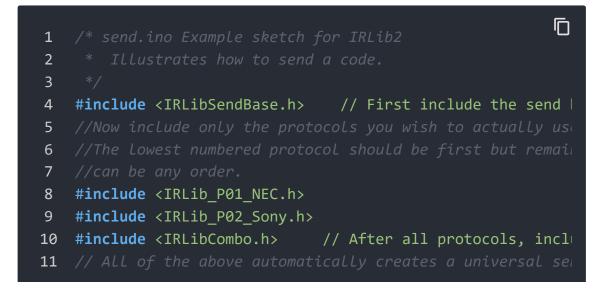

```
12
13
14
15
   IRsend mySender;
16
17
   #define IR SEND PWM PIN D3
18
19
   void setup() {
20
      Serial.begin(9600);
      delay(2000); while (!Serial); //delay for Leonardo
21
22
      Serial.println(F("Every time you press a key is a serial
23
24
25
   void loop() {
26
      if (Serial.read() != -1) {
27
28
29
30
31
       mySender.send(SONY,0xa8bca, 20);//Sony DVD power A8B
32
33
        Serial.println(F("Sent signal."));
34
35
36 }
```

Copy the following Receive Example Code to the Arduino IDE:

### **Receive Example Code:**

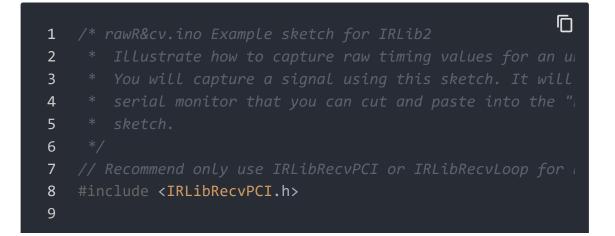

```
IRrecvPCI myReceiver(2);//pin number for the receiver
10
11
12
   void setup() {
      Serial.begin(9600);
13
14
      delay(2000); while (!Serial); //delay for Leonardo
15
      myReceiver.enableIRIn(); // Start the receiver
      Serial.println(F("Ready to receive IR signals"));
16
17
18
   void loop() {
19
20
21
      if (myReceiver.getResults()) {
22
        Serial.println(F("Do a cut-and-paste of the following
        Serial.println(F("designated location in rawSend.ino
23
24
        Serial.print(F("\n#define RAW_DATA_LEN "));
        Serial.println(recvGlobal.recvLength,DEC);
25
26
        Serial.print(F("uint16_t rawData[RAW_DATA_LEN]={\n\t
27
        for(bufIndex t i=1;i<recvGlobal.recvLength;i++) {</pre>
          Serial.print(recvGlobal.recvBuffer[i],DEC);
28
          Serial.print(F(", "));
29
          if( (i % 8)==0) Serial.print(F("\n\t"));
30
31
        Serial.println(F("1000};"));//Add arbitrary trailing
32
        myReceiver.enableIRIn(); //Restart receiver
33
34
35 }
```

Step 7. Open the Serial Monitor of Arduino IDE by click Tool->
 Serial Monitor. Or tap the Ctrl+Shift+M key at the same time.

For the Send Example, the Serial should be like this:

| •                                  | /dev/cu.ust              | omodem14301 |           |              |
|------------------------------------|--------------------------|-------------|-----------|--------------|
|                                    |                          |             |           | Send         |
| ery time you press a key is a seri | al monitor we will send. |             |           |              |
| nt signal.                         |                          |             |           |              |
| nt signal.                         |                          |             |           |              |
| nt signal.                         |                          |             |           |              |
| nt signal.                         |                          |             |           |              |
| nt signal.                         |                          |             |           |              |
| nt signal.                         |                          |             |           |              |
|                                    |                          |             |           |              |
|                                    |                          |             |           |              |
|                                    |                          |             |           |              |
|                                    |                          |             |           |              |
|                                    |                          |             |           |              |
|                                    |                          |             |           |              |
|                                    |                          |             |           |              |
|                                    |                          |             |           |              |
|                                    |                          |             |           |              |
|                                    |                          |             |           |              |
|                                    |                          |             |           |              |
|                                    |                          |             |           |              |
|                                    |                          |             |           |              |
|                                    |                          |             |           |              |
|                                    |                          |             |           |              |
|                                    |                          |             |           |              |
|                                    |                          |             |           |              |
|                                    |                          |             |           |              |
| Autoscroll Show timestamp          |                          | Newline     | 9600 baud | Clear output |
|                                    |                          |             |           |              |

For the **Receive Example**, the Serial Monitor should be like this:

|                                                  |   |         |           | Send         |
|--------------------------------------------------|---|---------|-----------|--------------|
|                                                  |   |         |           | Send         |
| Ready to receive IR signals                      |   |         |           |              |
| Do a cut-and-paste of the following lines into t | e |         |           |              |
| lesignated location in rawSend.ino               |   |         |           |              |
| define RAW_DATA_LEN 42                           |   |         |           |              |
| int16_t rawData[RAW_DATA_LEN]={                  |   |         |           |              |
| 2382, 643, 1185, 615, 601, 624, 1184, 64         |   |         |           |              |
| 585, 615, 1204, 621, 584, 642, 584, 616,         |   |         |           |              |
| 632, 568, 1207, 643, 584, 616, 1213, 612         |   |         |           |              |
| 1206, 594, 1214, 611, 1206, 644, 583, 61         |   |         |           |              |
| 588, 612, 1206, 644, 582, 618, 1179, 646         |   |         |           |              |
| 581, 1000};                                      |   |         |           |              |
| Do a cut-and-paste of the following lines into t | e |         |           |              |
| lesignated location in rawSend.ino               |   |         |           |              |
| define RAW DATA LEN 42                           |   |         |           |              |
| int16_t rawData[RAW_DATA_LEN]={                  |   |         |           |              |
| 2438, 587, 1189, 637, 579, 621, 1208, 61         |   |         |           |              |
| 588, 637, 1182, 643, 583, 618, 587, 638,         | , |         |           |              |
| 588, 612, 1206, 619, 608, 592, 1205, 645         |   |         |           |              |
| 1184, 641, 1188, 612, 1206, 594, 611, 63         |   |         |           |              |
| 587, 614, 1205, 595, 610, 640, 1178, 622         |   |         |           |              |
| 605, 1000};                                      |   |         |           |              |
| o a cut-and-paste of the following lines into t  | e |         |           |              |
| lesignated location in rawSend.ino               |   |         |           |              |
| define RAW_DATA_LEN 42                           |   |         |           |              |
| int16_t rawData[RAW_DATA_LEN]={                  |   |         |           |              |
| 2409, 616, 1213, 612, 604, 596, 1212, 61         |   |         |           |              |
| 612, 612, 1206, 620, 586, 614, 612, 613,         | , |         |           |              |
| 602, 598, 1210, 615, 611, 639, 1180, 621         |   |         |           |              |
| 1208, 592, 1205, 645, 1184, 641, 586, 61         |   |         |           |              |
| 579, 646, 1184, 641, 585, 615, 1182, 619         |   |         |           |              |
| 608, 1000};                                      |   |         |           |              |
| , ,,                                             |   |         |           |              |
|                                                  |   |         |           |              |
|                                                  |   |         |           |              |
|                                                  |   |         |           |              |
| ✓ Autoscroll                                     |   | Newline | 9600 baud | Clear output |

For more advanced usage of the library, please check Seeed\_Arduino\_IR [https://github.com/Seeed-Studio/Seeed\_Arduino\_IR].

### Schematic Online Viewer

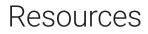

- [Zip] Grove-Infrared Emitter eagle files [https://files.seeedstudio.com/wiki/Grove-Infrared\_Emitter/res/Grove-Infrared\_Emitter\_eagle\_files.zip]
- [Lib] IR Send and Receiver Library [https://github.com/Seeed-Studio/Seeed\_Arduino\_IRSendRev]
- [Pdf] TSAL6200 Datasheet [http://www.vishay.com/docs/81010/tsal6200.pdf]

### Projects

**IR LaunchPad to LaunchPad Communication**: Send text from one LaunchPad to another using the Grove IR emitter and receiver!

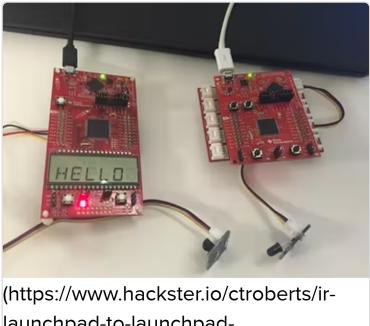

launchpad-to-launchpadcommunication-0dd109)

## Tech Support

### Please submit any technical issue into our forum

[https://forum.seeedstudio.com/].

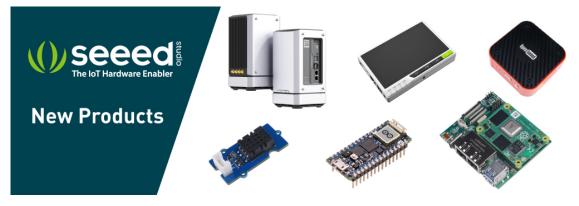

[https://www.seeedstudio.com/act-4.html? utm\_source=wiki&utm\_medium=wikibanner&utm\_campaign=newpr oducts]